# サポートC リニューアルのご案内

## 2017年3月 日本出版販売株式会社 システム部SA課

サポートCをより便利にご利用いただくために、 下記の機能を強化いたしました。

## ① 商品抽出 ② 商品グループ(フェア)管理 ③ 一括発注 ④ ロケーション管理 ※申込制の有料オプション

#### さまざまな条件で商品を絞り込み、商品一覧や売上実績を抽出 できます。また、抽出結果を確認するだけでなく、続けて 商品グループに登録したり発注を行うことが可能です。

- ■選択できる条件の一覧
- 1. 商材 そののすいに、雑誌、その他JANコード商品(セル蔵人導入店様限定)
- 2. 商品情報 商品コード、商品名、出版社、著者、フリーワード
- 3. 商品属性 日販共通分類、基本在庫ランキング、SCM、High-Profit、PPI、 ロングセラーMD、常備・ていばん
- 4. 商品実績 売上、仕入、返品、入庫、出庫、在庫数、取置在庫数、 最終売上日、初回仕入日(全て数量・期間を指定できます)
- 5. その他の条件 商品グループ、ロケーション(オプション申込店様限定)
- 6. グループ分析 商品グループに登録されている商品ごとの売上実績を抽出します。

7. ロケーションごとの売上実績を抽出します。 (オプション申込店様限定)

#### ①-2. 商品抽出の利用イメージ 4/11P

#### 条件指定のタブをクリックして、抽出条件を選択していきます。 よく使う条件をお気に入りに登録できます。

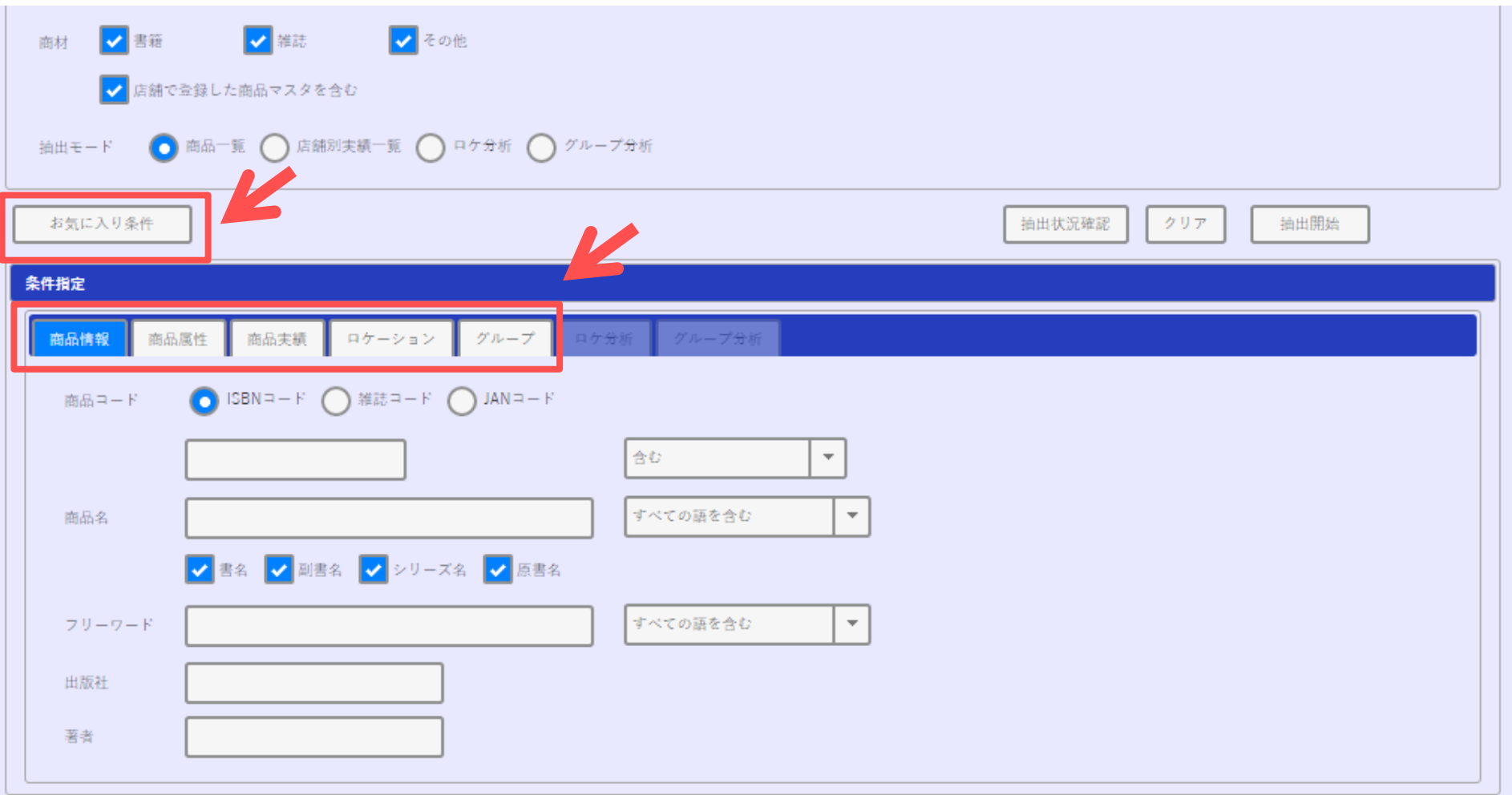

2 - 1. 商品グループ管理の機能について 5/11P

フェア展開している商品をひとつのグループにまとめて、 フェアの売上状況を確認したり補充発注を行うことができます。

#### ■機能一覧

- 1. マスタ登録 -- 商品グループ名、フェア期間などを登録します。 2. 商品登録 商品グループに以下の4パターンで商品を登録します。 i)画面から1点ずつ商品コードを入力 ⅱ)ファイルで一括してアップロード ⅲ)商品抽出の結果から遷移して登録 iv)NOCS7の銘柄詳細画面から遷移して登録 3. グループ分析 商品抽出でグループを指定して、登録されている商品ごとの 売上実績を抽出します。 項目:売上数/金額(累計)、仕入数/金額(累計)、 売上数/金額(初速1~10日目、初速1~4週目、1~13ヶ月目) 4. NOCS7連携 銘柄詳細画面に商品グループが表示されます。
	- CS-HT+でスキャンした商品をパソコンに取り込み、グループに 登録できます。(SDカード・パソコン出力ツール導入店様限定)
- 5. CS-HT+連携 既に導入いただいている場合は、バージョンアップが必要です。 詳細な手順を、2/21にコミュニケーションパークにアップいたします。
- 6. セル蔵人連携 BOOK以外に文具・雑貨、セルCD・DVDも管理できます。

②-2. 商品グループ管理の利用イメージ 6/11P

### 例えば、「冬の読書フェア」というグループを作成して、 該当の商品を登録して管理します。

(コミックのシリーズや書店様独自の企画も管理できます)

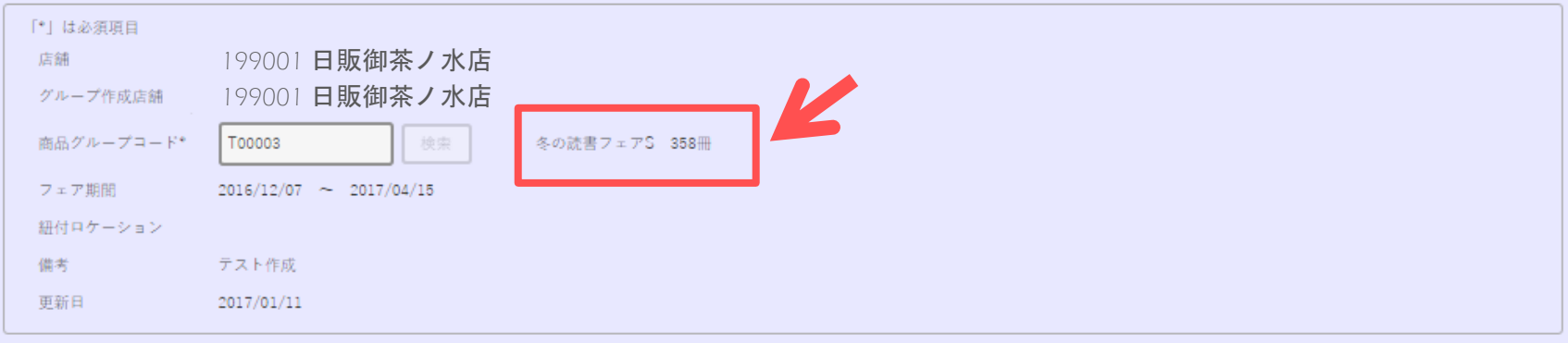

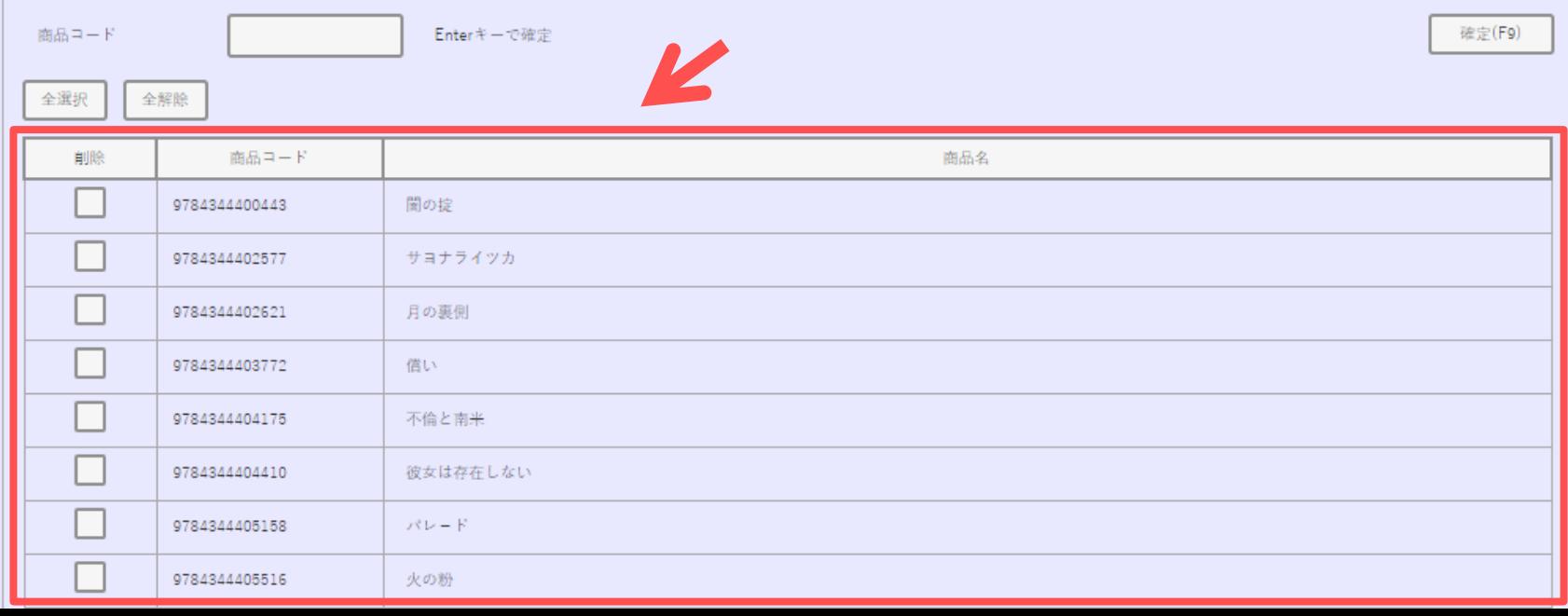

#### 抱数の店舗に対して一括で発注できます。

#### ■機能一覧

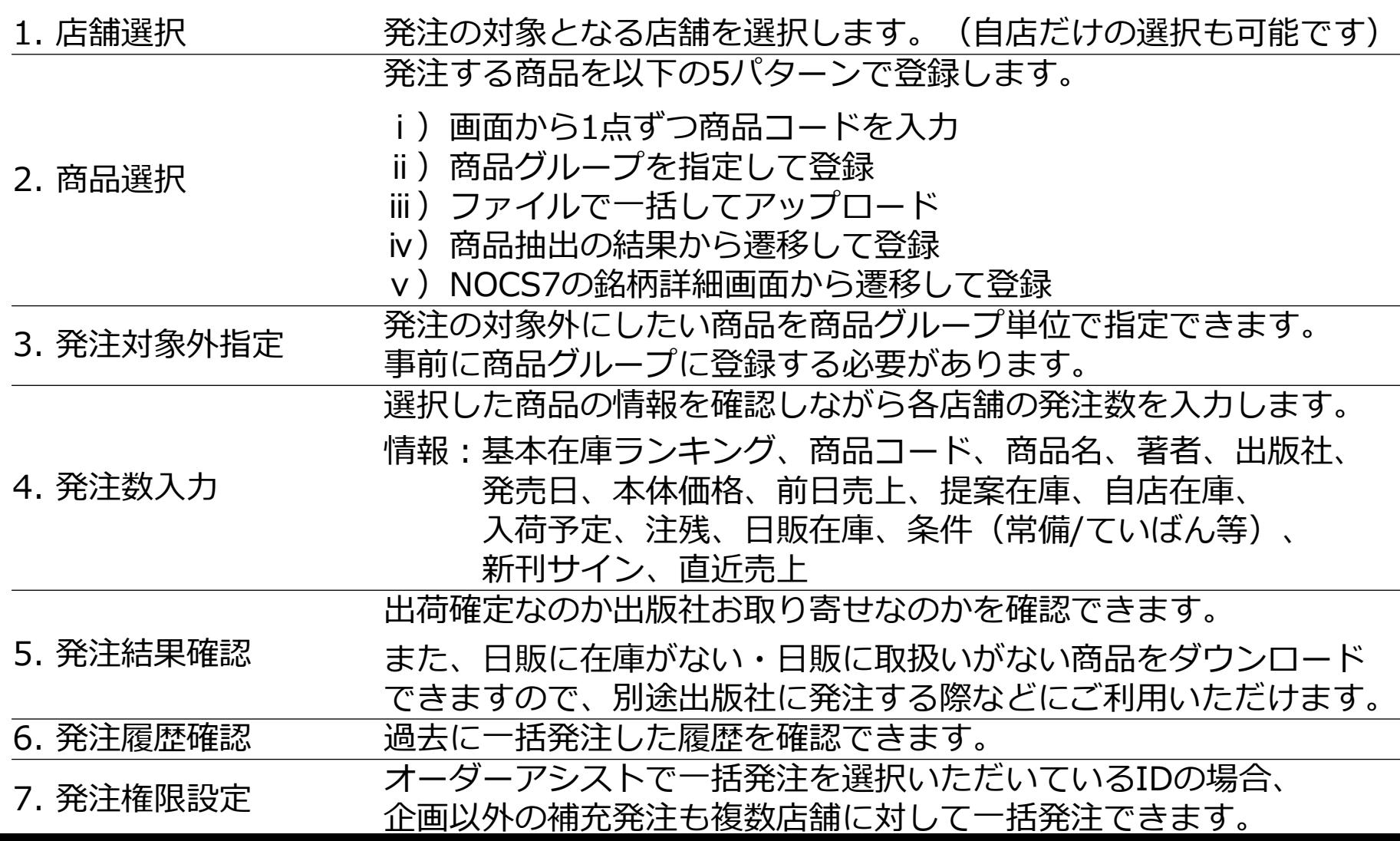

#### 3 - 2. 一括発注の利用イメージ イング 8/11P

#### 例えば、グループ登録した「冬の読書フェア」商品のうち、 自店在庫がない店舗に対して補充発注します。

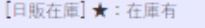

【条件】常: 常備 / て: ていばん / 定: 文庫・コミック・ムック定番 / 新: コミック新刊追加送品 ※赤字イタリック: 自動発注商品

S: SCM銘柄 / 規: 自店規制

[新刊]新:発売後30日以内商品 / L:ロングセラー銘柄

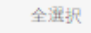

全解除

※発注の際に日販在庫がない場合は出版社取寄せとなります。 ※チェックをつけると日販在庫引当分のみ発注し、出版社取寄せは行いません。

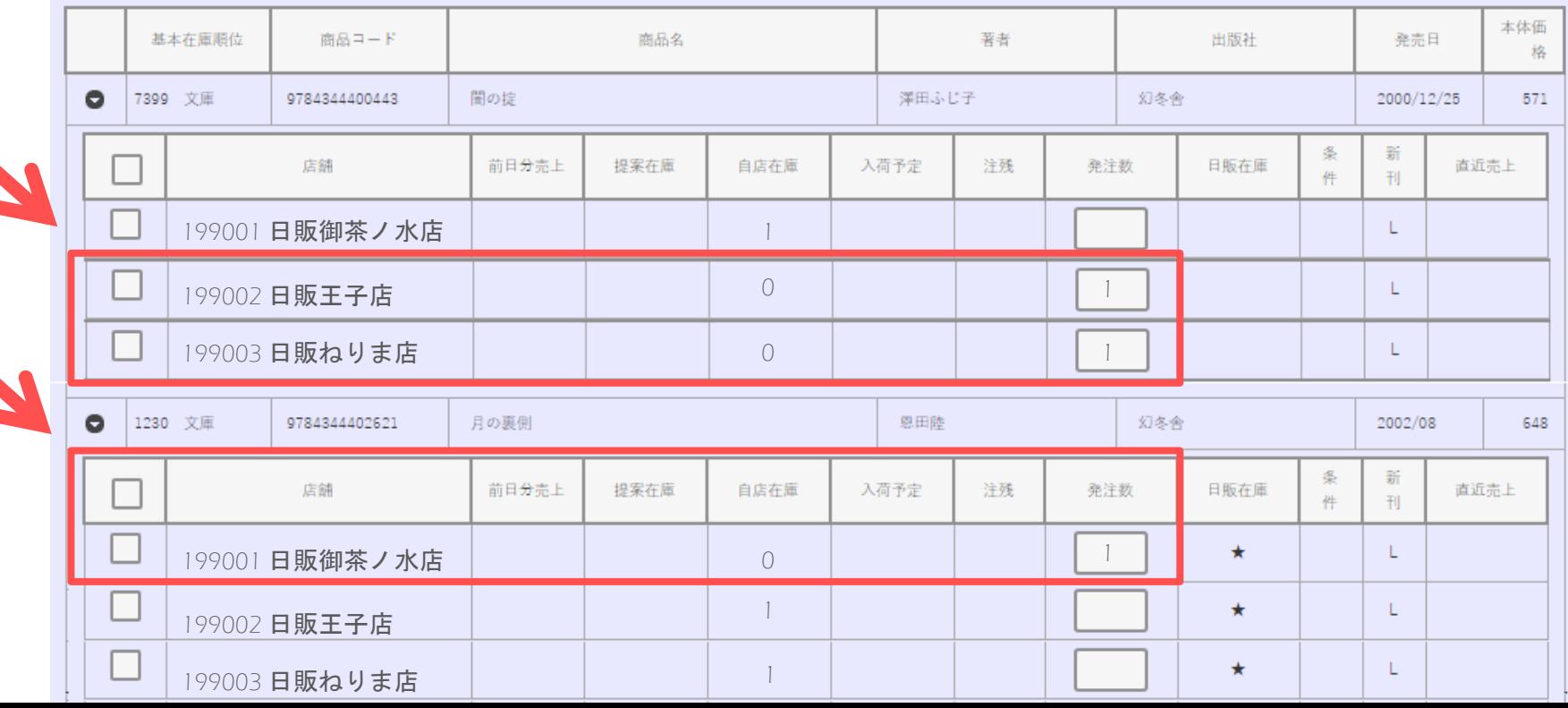

#### **④-1. ロケーション管理(サポートC)** 9/11P

### 商品の在庫場所(棚など)と地図を登録します。

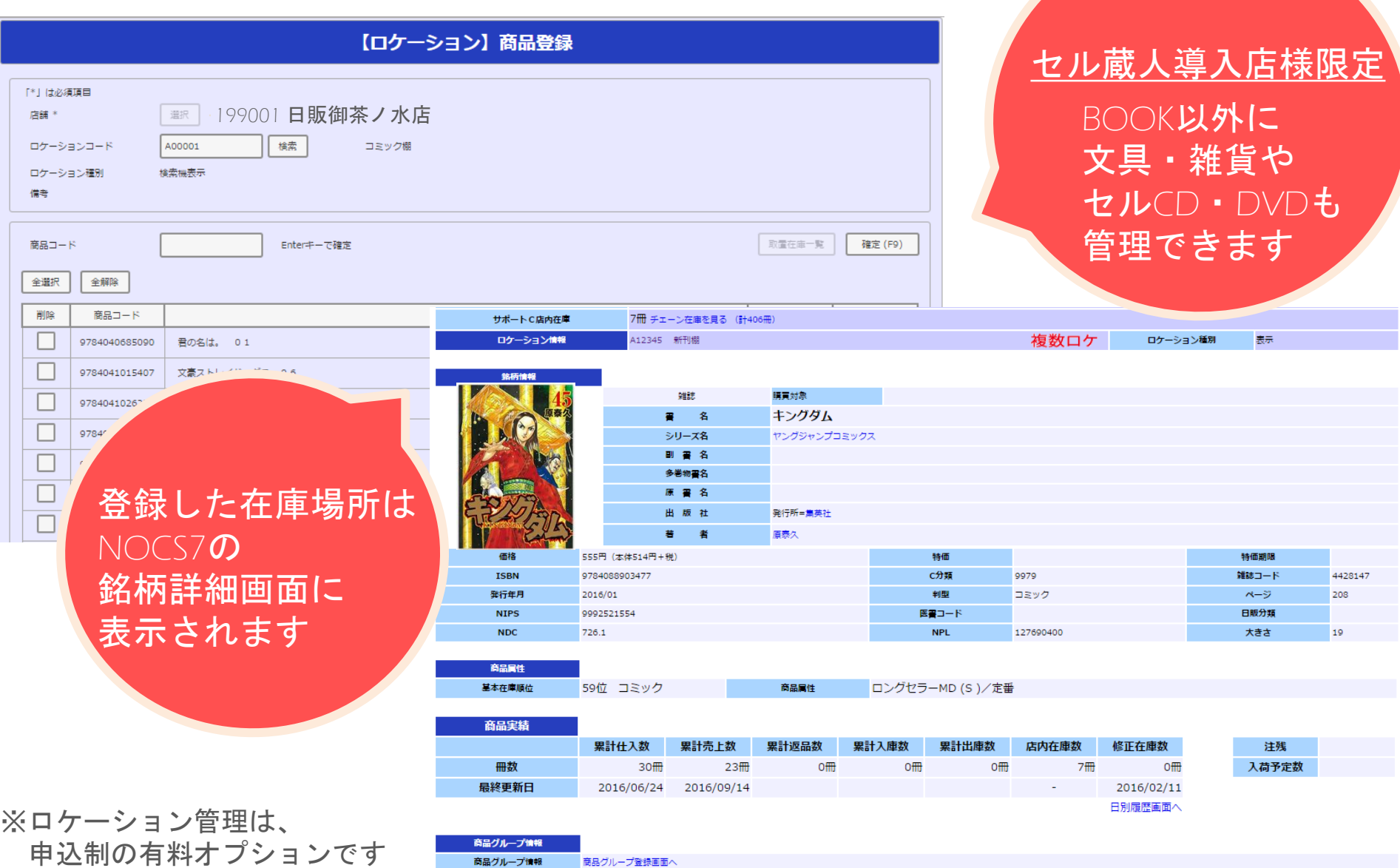

#### **④-2. ロケーション管理(attaplus!)** 10/11P

登録した在庫場所と地図は、お客様がattaplus!で検索できます。

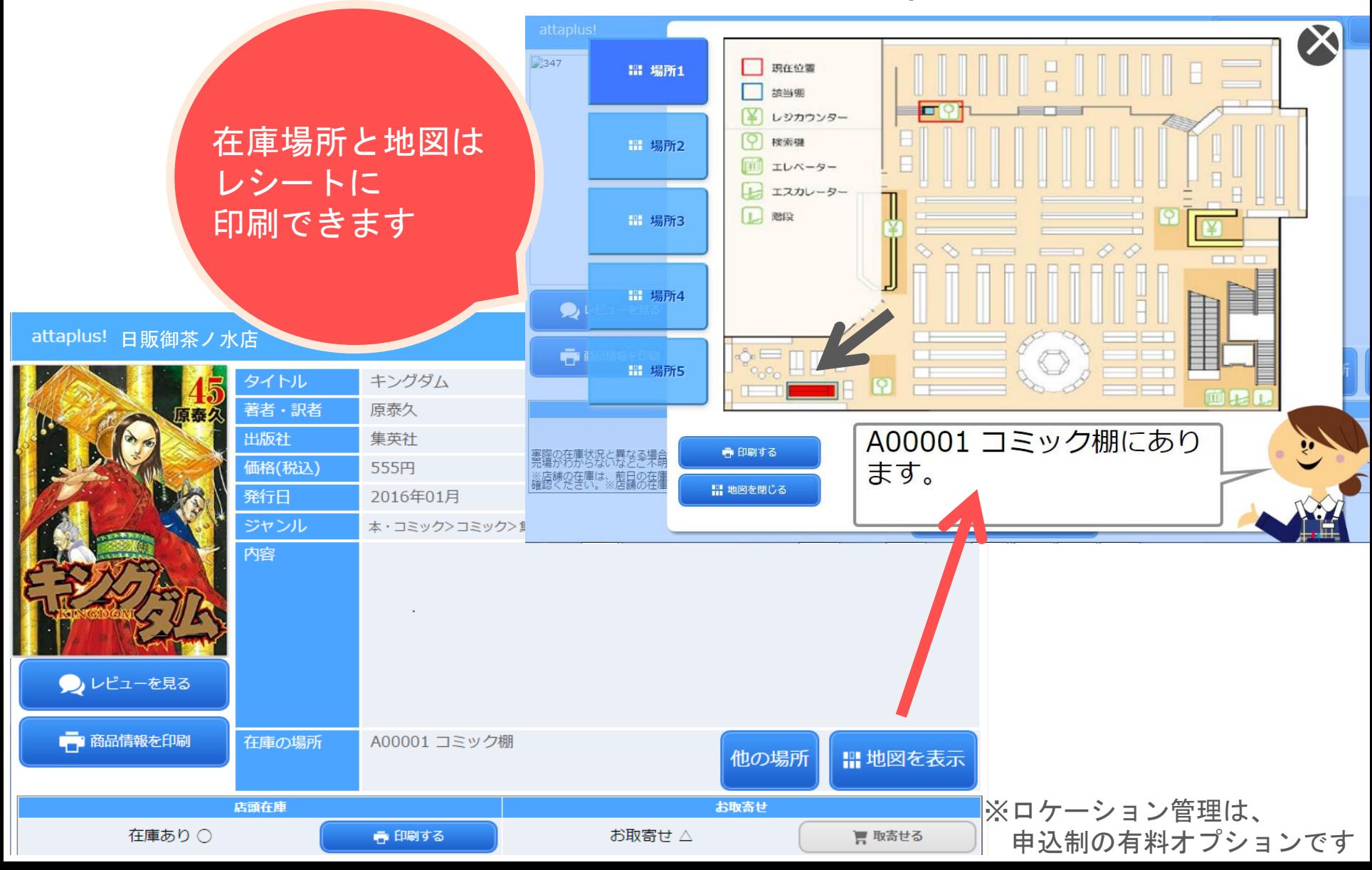

# サポートC リニューアルのご案内

<お問い合わせ先> 日本出版販売株式会社 システム部SA課 担当:塩谷、能城 TEL:03-3233-4839 FAX:03-3293-2165